# MEGAVOICE 2000

# MONIPUOLINEN TELETIETOKONE

# KÄYTTÖOHJE

Mallikoodi 6000 2003 Versio 000 31 00 01

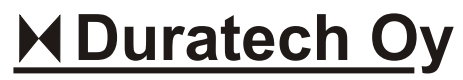

www.duratech.net

MEGAVOICE 2000 V.3.1 KÄYTTÖOHJE V.2000-09-10

# **1. MEGAVOICEN RAKENNEKUVA**

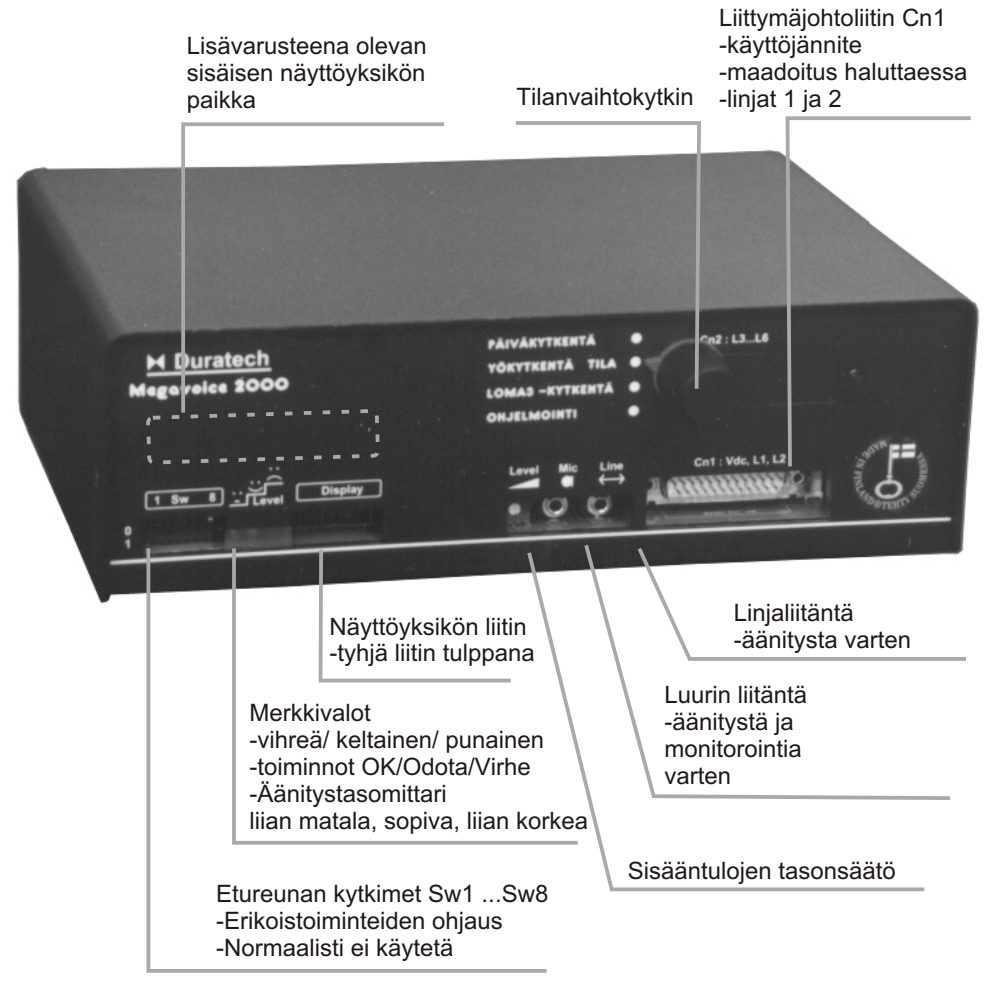

Kaikki oikeudet pidätetään. Tuotekehityksen takia ominaisuudet saattavat muuttua. Laitteen pohjassa voi olla ulosvedettävä asennusrauta.

Palaute : sales@duratech.net Lisätietoja : www.duratech.net

# **2. ÄÄNITYS**

Tiedotelaitteeseen täytyy tallentaa annettavat tiedotukset ja äänet. Yleensä sanalliset tiedotukset annetaan laitteelle puhelimella. Laitetta ohjataan puhelimen näppäimistön antamilla äänitaajuuskoodeilla ja äänitykset suoritetaan luurin mikrofonilla ja tiedotukset tarkistetaan kuulokkeen kautta. Usein on helpointa syöttää musiikki laitteeseen line liitännän kautta johdolla CD-soittimesta tai nauhurista.

Äänitystä varten täytyy siirtyä ohjelmointitilaan. Jos etulevyn tilanvaihtokytkin on käytössä laite menee heti ohjelmointitilaan soitettaessa 1-linjaan kun etulevyn kytkin on asennossa "Ohjelmointi". Muutoin laitteen 1-linjaan soitetaan, odotetaan laitteen linjan vastausta ja annetaan tarvittaessa puhelinvaihteen äänitaajuuskoodin\_lähetyksen\_aloitus toiminnekoodi. Sitten laitteelle annetaan \* 0 <salasana> # komento, jotta päästään ohjelmointitilaan. Ohjelmointitilasta pääsee pois \* 0 # komennolla tai kääntämällä kytkin pois "Ohjelmointi"-tilasta (V3.0 alkaen ).

Laitteelle annetaan enintään 9 erilaista viestiä, jotka on numeroitu 1...9. Tässä ohjeessa viesti-numeroa ilmaistaan m-kirjaimella (Message ). Viesti 9 on myös opaste. Asentaja on määritellyt, mitä viestiä annetaan milloinkin. Vanha äänitys kannattaa ensin kuunnella komennolla  $*$  3 m #, jotta varmistutaan, että käsitellään oikeata viestiä. Sitten vanha viesti täytyy poistaa komennolla \* 1 m #. Uusi viesti äänitetään komennolla \* 2 m #, ja aloitetaan  $\,$ äänitys laitteen antamasta äänimerkistä. Äänitys lopetetaan #-näppäimellä. Mikäli tiedotuslaite nähdään, äänitys on sopivalla tasolla, jos punainen etulevyn merkkilamppu vilkkuu satunnaisesti. Sitten tarkistetaan äänitys  $*$  3 m  $#$  komennolla. Komennot on selitetty ohjelmointiosiossa tarkemmin.

#### **ÄÄNITYKSEN TEKNIIKKAA**

Tiedotteet voidaan tallentaa puhelimella kauko-ohjaten, laitteeseen tulevalla luurilla tai linjatasoisesta laitteesta. Laitetta ohjataan normaalisti linjan 1- kautta äänitaajuuskoodeilla. Kun Line- tai Mic-liitännässä on liitin, äänitys otetaan liittimen kautta. Etulevystä voidaan säätää linja-liitäntöjen mic ja line herkkyys. Paras äänitystulos saadaan äänittämällä line-liitännän kautta ennakkoon nauhalle tai PC:lle koostettu tiedote laitteeseen. Seuraavaksi paras tulos saadaan äänittämällä mic-liitännän mikrofonin kautta tiedote. Seuraavaksi paras saadaan äänittämällä kaukokäyttöpuhelimella tiedotteet. Vinkkinä mainitaan, että tiedotteen taustamusiikki saadaan esimerkiksi taustalla soivalla nauhurilla tms. Musiikin taso säädetään sopivaksi ja puhutaan tiedote. Musiikki voidaan tietysti myös sekoittaa elektronisella mixerillä. Yksi vaihtoehto on tehdä mixaus PC:llä, jolloin voidaan äänitettä myös käsitellä esimerkiksi kompressoimalla.

Äänityksen yhteydessä etulevyn merkkilamput toimivat äänitystasomittareina. Vihreä on matalin taso, keltainen kovempi ja punainen korkein. Tiedote kannattaa äänittää siten, että punainen vilkahtelee huippujen kohdalla. Tällöin yleensä keltainen välillä sammuu ja vihreä palaa melkein koko ajan. Hyvä tapa on verrata äänitettyä tiedotettua johonkin muuhun televerkon merkkiääneen tai tiedotteeseen, kuten vapaana sointiääni tai normaalipuheluun. Tällöin tulee otettua huomioon koko verkon vaimennus.

#### **3. ASENNUS**

**3.1** Asentaja asentaa laitteen asennusohjeen mukaan.

#### **3.2 PIKAOHJE**

- OK merkki on kaksi piippausta ( Megavoice sanoo O K ).

- Odota-merkki/ aloitus/ lopetus on 1 piippaus ( piippaa informoidakseen ).

- Virhemerkki on 9 piippausta, (toruu : pitkän-pötkön-piippauksia).

- Kaikki komennot alkavat \*: Ilä ja loppuvat # :lla. Käyttöohjeen sisällysluettelossa on toiminnekoodit. (\* tähti on käskyn alkumerkki ja # kuin tietokoneen Enter )

1. Asenna laite ohjeen mukaan.

1A. Jos Tilanvaihtokytkin on käytössä, aseta se Ohjelmointi-tilaan.

2. Soita teleliittymään 1. Sen alanumero on \_\_\_\_\_\_\_\_\_\_\_\_\_. (Asentaja täyttää )

 Anna toiminnekoodi \_\_\_\_\_\_\_\_\_ (Asentaja täyttää tarvittaessa) Koodi asettaa äänitaajuuslähetyksen päälle. Käytetään vain tarvittaessa.

3. A. JOS laitetta ohjataan Ohjelmointi-asennolla tilanvaihtokytkimellä; Laite vastaa heti ja menee ohjelmointitilaan antaen kaksi piippausta OK-merkiksi ja mahdollisen sanallisen opasteen.

3 B. MUUTOIN : Anna komento \* 0 salasana #, (login) heti kun laite vastaa. Näin laite menee ohjelmointitilaan. Jos salasanaa ei käytetä, riittää komennoksi \* 0 # .Laite antaa Ok merkin. Jos ei anna, soita uudelleen. Linja vapautuu kun tiedote loppuu.

4. Kuuntele vanha viesti 1. Anna komento  $*$  3 1 #. Laite toistaa viestin numero 1. Vastaavasti m-viestin kuuntelu on toiminne  $*$  3 m  $#$ .  $#$ -Näppäimellä voit pysäyttää kuuntelun. Muutoin toisto lakkaa tiedotteen jälkeen.

5. Poista vanha viesti 1. Anna komento \* 1 1 #. Vastaavasti viestin m poistokomento on  $\text{*}$  1 m #. Laite piippailee merkiksi toiminnasta ja lopuksi saadaan kaksoispiippaus, eli OKmerkki lopetukseksi.

#### 6. Äänitä linjan 1 viesti

Anna komento  $^\ast$  2 1#, Odota 2 sekunnin kuluttua tulevaa aloitus äänimerkkiä. Lopetat #:llä. laite kuittaa OK-merkillä. M viestin äänityskoodi on \* 2 m #. Laite tallentaa viestin heti muistiin.

7. Toista kohdat 4...6 kaikille viesteille, jota tarvitset. Tässä m on viestin numero.

8. Nyt **asentaja** voi tehdä muita toiminteita käyttöohjeen mukaan.

9A. JOS tilanvaihtokytkin on käytössä, myös kytkimen muutos pois ohjelmointitilasta katkaisee linjan ja ohjelmointitilan. Ohjelmointitila ei tällöin myöskään vapaudu aikavalvonnalla.

9B. MUUTOIN : Lopuksi poistu ohjelmointitilasta komennolla \* 0 #. Laite poistuu normaalisti ohjelmointitilasta 222 s kuluessa viimeisen komennon suorituksesta.

## 3.4 MEGAVOICE 2000 - ASENNUSTIEDOT

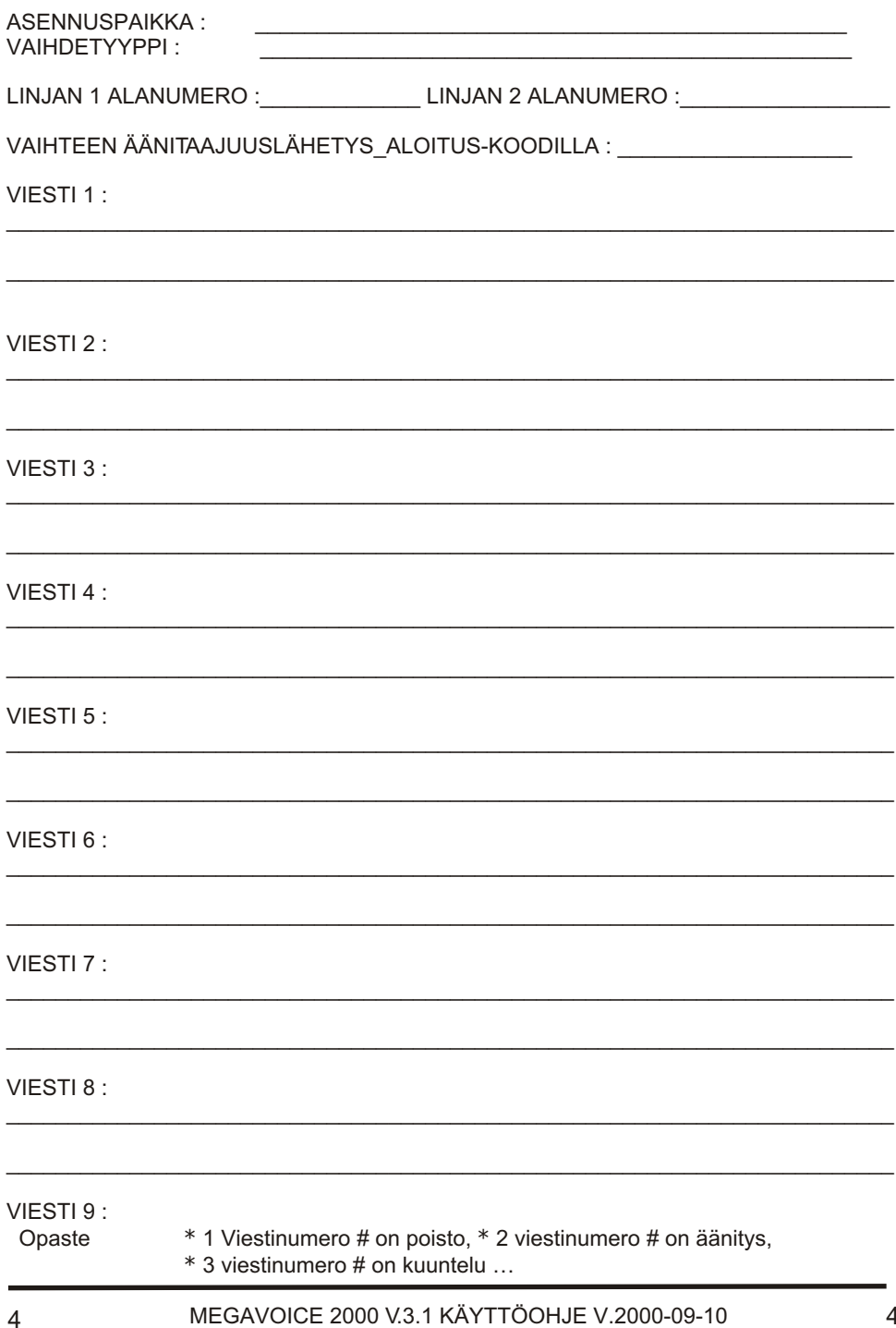

# **3.5 YÖ- PÄIVÄKYTKENTÄKYTKIN (TILANVAIHTOKYTKIN)**

Megavoice 2000 voidaan varustaa kytkimellä, jolla voidaan valita toimiiko laite päivä-, yö- ,loma tai ohjelmointitila-asetuksillä. Eri toimintatyyppejä on siis 4 ja jokaisessa kytkentätyypissä jokaisen linjan viesti ja toiminta voidaan määritellä vapaasti. Kytkin voi olla laitteen etulevyssä tai erillisessä kotelossa. Jos kytkin on asennettu käyttöön "Ohjelmointi"- . tilassa laite vastaa puheluun 1 linjalla ja menee heti ohjelmointitilaan. " Kytkimellä poistuttaessa ohjelmointitilasta linja katkaistaan ja tila purkautuu. ESIMERKIKSI :

-Päiväkytkennässä laite voi 2-linjalla oletusarvoviestejä, 2. viestiä :" Vaihteessamme on ruuhkaa. Odottakaa hetki. Our switch board is busy. Please, hold on. "

-Yökytkennässä voidaan antaa tiedote, viesti 4 :" Vaihteemme on auki arkisin 8-16... ."

-Loman aikana voidaan antaa tiedote : "Toimistomme on suljettuna 25-28 joulukuuta.... " - Ohjelmointiasennossa laitteeseen soittamalla muutetaan viestejä. Lopuksi kytkin

päiväasentoon.

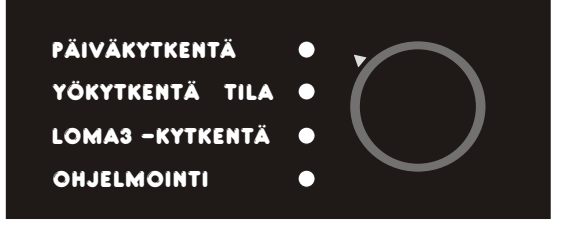

## **3.6 YÖ- PÄIVÄKYTKENTÄ -OHJAUS**

Jos etulevyn tilanvaihtokytkin ei ole käytössä Megavoice 2000:aa voidaan ohjata yö- /päiväkytkentään ja loma- ja ohjelmointikytkentään kauko-ohjaamalla laitetta. Komento, eli äänitaajuuskoodisarja, voidaan monesti tallettaa myös jonkin puhelimen ohjelmoitavan näppäimen alle pikavalintana. Tällöin riittää, että soitetaan 1. linjalle ja painetaan ohjelmoitavaa näppäintä heti kun laite vastaa. Jotkin vaihteet tarvitsevat vaihteen äänitaajuuslähetys-lisäkomennon ennen komentosarjan antamista.

ESIMERKIKSI 1:

-Päiväkytkentätila : Soitetaan Megavoicen 1. linjaan alanumerolla ja painetaan 2 sekunnin kuluttua puhelimen ohjelmoitua näppäintä "Päiväkytkentä".

-Yökytkentätila : Soitetaan Megavoicen 1. linjaan alanumerolla \_\_\_\_\_\_\_\_\_ ja painetaan 2 sekunnin kuluttua puhelimen ohjelmoitua näppäintä "Yökytkentä".

-Lomakytkentätila : Soitetaan Megavoicen 1. linjaan alanumerolla ja painetaan 2 sekunnin kuluttua puhelimen ohjelmoitua näppäintä "Lomakytkentä".

#### ESIMERKIKSI 2 :

Soitetaan Megavoicen 1. linjaan alanumerolla\_\_\_\_\_\_\_\_\_\_\_ ja annetaan seuraava komento 2 sekunnin kuluttua laitteen vastauksesta. Tällöin laitteen tiedote ei ole vielä alkanut kuulua.

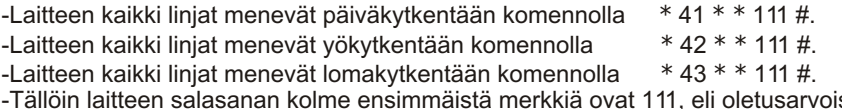

-Tällöin laitteen salasanan kolme ensimmäistä merkkiä ovat 111, eli oletusarvoiset.

#### **4. OHJELMOINTI**

# **4.1 YLEISTÄ**

Laitetta kauko-ohjataan äänitaajuuspuhelimella linja 1:llä. Komentosarja alkaa aina \* :llä ja  $\,$ päättyy #:n. Esimerkiksi Viestin 1 kuuntelu on \* 3 1 #.

Laite vastaa OK-äänimerkillä, kaksi piippausta, tai virhemerkillä 9 piippausta. Lisäksi annetaan yksittäinen odotus/tiedotusmerkkiä eräissä tilanteissa. Käytettäessä näyttöyksikköä laite ilmaisee virhe (error) ja hyväksynnät (OK) näytöllä. Mahdollisen näyttöyksikön soittomäärä laskuri nollaantuu 50000 :ssa.

Ohjelmoinnin ensimmäinen toiminne on kirjoittautua sisään login komennolla ja viimeinen poistua ohjelmointitilasta uloskirjoittautumis- eli logout -komennolla. Laite saattaa myös mennä heti soitosta ohjelmointitilaan kun etulevyn kytkin on Ohjelmointi-tilassa, mikäli laite on asennettu näin.

Laitteessa on fyysisiä linjoja, jolle annetaan asetuksia. Lisäksi on erilliset tiedotukset. Kanavien numerot ovat 1 ...2 ja tiedotteiden 1 ...9.

#### **4.2 ETUREUNAN KYTKIMET**

Yleensä etureunan kytkimiä ei tarvitse käyttää tai niitä käytetään vain asennuksessa. Etureunan kytkimellä 8 hyväksytään kaikki salasanat.

Viestin 9 poisto vaatii sw8:n 1-tilan.

#### **5 . MEGAVOICE KOMENNOT V.3.1**

Seuraavassa ovat laitteen komennot.

# $OFE$ <sup>=</sup> ON 12 3 4 5 6 7 8  $\overline{0}$ 1 1 SW 8

#### **5.1 SISÄÄNKIRJOITTAUTUMINEN OHJELMOINTITILAAN 0**

<u>\*∦0|n |n||n||n||n||n| |#| tai |\*||0||#|</u> jos ei salasanaa käytetä. **Lue huomautus.** 

,nnnnnn=salasana 6 merkillä. Oletusarvona nnnnnn=salasana.

komento \* 0 nnnnnn #. Laite Vastaa OK:merkillä ja vihreällä ledillä ja näytölle tulee "Enter Viesti saattaa peitota äänitaajuusmerkit. Esimerkki \* 0 123456 #. Näytöllä : on ennen toiminnetta "Login". Laite : Tiedotelaitteen 1-linjaan soitetaan. Monesti joudutaan antamaan heti perään vaihteen äänitaajuus- lähetuksen\_aloitus-toiminnekoodi. Koodi löytyy vaihteen käyttöohjeesta. Odotetaan tiedotelaitteen vastausta. Annetaan command". Linjan tiedote pysäytetään. Kun telelinja vastaa 1 linjalla, laite odottaa 2 s aina uutta äänitaajuusmerkkiä ennen viestin aloitusta. Eli - anna heti komento, kun laite vastaa.

kytkin on "Ohjelmointi"-tilassa, ei \*0 # komentoa käytetä, koska laite menee soitosta heti **Huom : Usein sisäänkirjoittautumista ei tarvita.** Jos tilanvaihtokytkin on aktivoitu ja ohjelmointitilaan, piippaa 2 kertaa ja antaa heti opasteen. Opasteen voi pysäyttää #:lla tai jollain komennolla.

#### **5.2 ULOSKIRJOITTAUTUMINEN 0**

#### \*||0||#

normaalitoiminnan. Näytölle tulee "logout " jota seuraa "login". Esimerkki \* 0 #. Ohjelma poistuu ohjelmoititilasta, antaa OK-merkin ja katkaisee telelinjan ja alkaa **Huom : Usein uloskirjoittautumista ei tarvita** ; Jos asentaja on aktivoinut tilanvaihtokytkimen JA kytkin=Ohjelmointi-tilassa, niin kytkimen poisto tästä tilasta katkaisee myös ohjelmointitilan ja linjan.

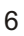

### **5.3 TIEDOTTEEN TYHJENNYS 1** \* ||1 ||m|| #

m= viestin numero 1...9 muodossa

 Laite : Piippaa kerran jokaisen tyhjennetyn 8 s jakson kohdalla muutaman sekunnin välein. Kun kaikki on tyhjennetty, annetaan OK merkki (2 piippausta). Jos saadaan virhemerkki (9 piippausta), jotain meni väärin.

Esimerkki: Viesti 1:n poisto on  $*$  1 1 #. Viesti 2:n poisto on  $*$  1 2 #.

#### **5.4 ÄÄNITYS 2** \* **|**|2 ||m||#

m= viestin numero 1...9 muodossa. Viestin äänitystoiminne.

Laite : Piippaa kerran n. 2 s kuluttua komennosta äänityksen alkumerkiksi. Äänitys pysähtyy # komennolla tai kun laitteen muisti täyttyy ja laite antaa virhe-äänimerkin. Pysäytyskomento kuitataan OK-merkillä. Laite ei äänitä # merkkiä vaan kelaa äänitteestä pois merkin. Etu-reunan äänitysmittarin punainen saa vilkahdella huippujen aikana, kun taso on korkeimmillaan. Vihreä ja keltainen palavat kirkkaasti ja saattavat vilkkua. Tallennukset menevät suoraan haihtumattomaan muistiin. Katso oma kappaleensa äänityksestä. Viesti täytyy tyhjentää ennen uutta äänitystä.

Esimerkki : Viesti 1:n äänitys on \* 2 1 #. Viesti 2:n äänitys on \* 2 2 #.

Esimerkki: Anna komento \*2 1 #, odota piipiä ja ala puhua, lopeta #:lla. Kuuntele \*3 1#:lla.

#### **5.5 TOISTO 3** \*∥3 ||m||#

m= viestin numero 1...9 Muodossa. Toiminteella voidaan kuunnella äänitetty viesti. Laite : Antaa yhden odotusmerkin ja toistaa äänitteen m ja antaa lopuksi odotusmerkin odottaa 1 s ja antaa OK merkin. Näyttö kertoo viestin numeron. Toisto voidaan pysäyttää # merkillä. Esimerkki : Viesti 1:n kuuntelu on \* 3 1 #. Viesti 2:n kuuntelu on \* 3 2 #.

#### **Helppoa kuin 1-2-3 : poisto-äänitys-toisto**